∍ ايرانسلارائه دهنده گسترده ترين شبكه اينشراته همندر استان استان استان استان الموسوع المرائيل استان الموسوع المراسي الموسوع المراسم الموسوع الموسوع الموسوع الموسوع الموسوع الموسوع الموسوع الموسوع الموسوع الموسوع الموسوع

**THE REAL PROPERTY AND** Call center No. 0937700000 Default IP:192.168.1.1

> **۱( راه اندازی سریع و استفاده از دستگاه 1-1(** سیم کارت را در جهت مناسب وارد دستگاه نمایید.

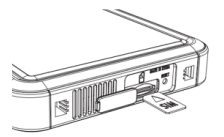

## **2( تنظیمات پیشرفته**

مرورگر وب را باز نموده و آدرس آی پی پیش فرض **://192.168.1.1http** را وارد نمایید. نام کاربری / رمز عبور پیش فرض **admin** می باشد.

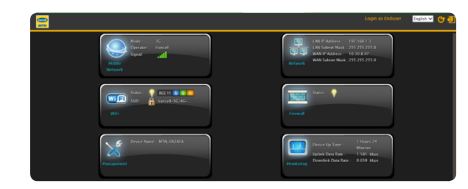

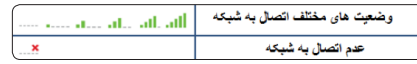

نشانگر قدرت سیگنال در باالی صفحه وب نمایش داده می شود.

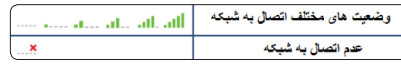

 $W(F)$ 

Wireless Settin Interface Status

Network Name(SSI) Radio Channel Working Mode

Bandwidth(only 11n)

CTS Protection Mod

**RTS Threshold** 

Preamble Length SSID Broadcast

> Security Security Types Setu

Authentication

**1-2(** سیم برق را وارد جک برق دستگاه کرده و دوشاخه را به پریز برق وصل کنید.

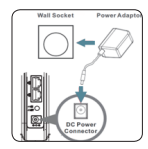

**1-3(** دســتگاه خــود را بــه شــبکه LAN مــودم متصــل کنیــد و یــا از طریــق WiFi بــه مــودم متصــل شــوید. .مودم 3G و 4G ايرانسل

تنظیمـات مربـوط بـه اتصـال مـودم بـه صـورت پیـش فـرض در مـودم وارد شـده اسـت بنابرایـن بـدون نیـاز بـه هرگونـه تغییراتـی، مـودم قابلیـت کارکـرد روی شـبکه ایرانسـل را دارد.

بـه ایـن ترتیـب تنظیمـات پیـش فـرض **SSID**، کانـال رادیـو، نـوع وضعیـت، پهنـای بانـد و **SSID** بـر روی صفحـه، نمایـش داده مـی شـود. مـی توانیـد کانـال رادیویـی و **SSID** را بـرای دسـتگاه

Enable | Disable

Irancell-3G/4G-D100

802.11b/g/n V

20M/40M V

Short Preamble V

Enable V

2347 (range: 1~2347)

WPA/WPA2-Personal Mixed Mode

Cancel Apply

Status: 0 802.11 b g n

خـود تعییـن نمایید.

**امنیتWiFi**

**WEP** خــودکار: ایــن قابلیــت بــه صــورت خــودکار کدهــای **WEP** را بــرای ارتباطــات بــی ســیم فراهــم مــی نمایــد. **2WPA/WPA-** شــخصی : ایــن دســتگاه از **2WPA/WPA** بــا اســتاندارد پیشــرفته کدگــذاری **)AES )**پشــتیبانی مــی کنــد.

### **2-3) کدهای دستوری:**

یکــی از قابلیتهــای ایــن مــودم، پشــتیبانی از کدهــای دســتوری ایرانســل اســت کــه بــه شــما امــکان میدهــد بــدون نیــاز بــه خــارج کــردن ســیم کارت از مــودم، نســبت بــه خریــد بســته افزایشــی، بررســی باقیمانــده اعتبــار، بارگــذاری کارت شــارژ و غیــره اقــدام نماییــد.

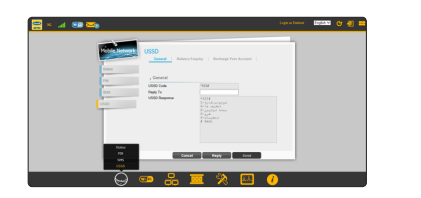

# **گارانتی یک ساله:**

گارانتـی فقـط شـامل دسـتگاه اصلـی بـوده و لـوازم جانبـی از قبیـل آداپتـور و کابـل را تحـت پوشـش قـرار نمـی دهـد.

جهـت اسـتفاده از گارانتـی و تعویـض مـودم، تحویـل بسـته کامـل مـودم معیـوب بـه همـراه کلیـه لـوازم جانبـی الزامـی می باشـد.

جهــت اطــاع از نحــوه اســتفاده از گارانتــی تعویــض مــودم، لطفــا بــا مرکــز خدمــات پــس از فــروش شــرکت ایرانســل بــه شــماره 09377000000 تمــاس حاصــل نماییــد.

> این گارانتی شامل عیب ها و نقایصی که به دالیل ذیل در دستگاه ایجاد شوند نمی باشد: خراشیدگی یا ساییدگی

 عـدم پیـروی کاربـر نهایـی از دسـتورالعمل هـای شـرکت ایرانسـل بـرای نصـب، راه انـدازی و نگهـداری دسـتگاه

 اهمــال در حمــل، اســتفاده نادرســت، ســهل انــگاری، نصــب اشــتباه، بازکــردن قطعــات دســتگاه، نگهــداری و ســرویس نامناســب محصــول

 تغییر و یا تعمیر دستگاه توسط فرد یا افرادی که مورد اعتماد این شرکت نباشد.

 قطعـی بـرق، تغییـر ناگهانـی در ولتـاژ بـرق، آتـش سـوزی، سـیل، تصـادف و فعالیـت افـراد ثالـث و یـا وقایـع دیگـری کـه از کنتـرل شـرکت ایرانسـل خـارج اسـت.

 اســتفاده از محصــوالت اشــخاص ثالــث و یــا اســتفاده همزمــان از محصــوالت آنهــا و در شــرایطی کــه آن نقایــص ناشــی از اســتفاده ایــن دســتگاه بــه همــراه آن محصــوالت باشــد. هرگونه آسیب دیگری که خارج از استفاده معمول دستگاه به آن وارد شده باشد.

تحـت شـرایط فـوق الذکـر، کاربـر نهایـی حـق اسـترداد محصـول و یـا دريافـت اسـترداد وجـه پرداختـی را نـدارد.

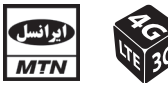

تجربه زندگی دیجیتال با ایرانسل www.irancell.i

# **2-2) پیامک )SMS):**

به منظور استفاده از سرویس پیامک کافیست از منوی باالی صفحه، **SMS** را انتخاب نمایید. این مودم به صورت خودکار شـماره مرکز پیامک را از روی سـیم کارت شـما شناسـایی می کند.

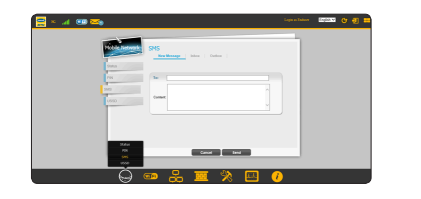

**راهنمای سریع دستگاه مدل -100D**

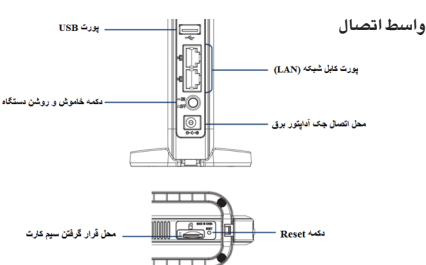

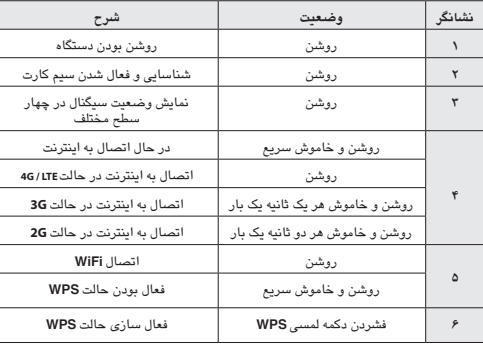

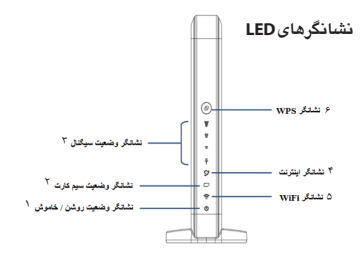

**۲-۱) تنظیمات WiFi:**

برای انجام تنظیمات مربوط به وای فای، لطفا مراحل زیر را طی کنید:

از منوی اصلی را انتخاب نمایید.